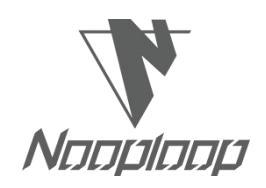

# **TOFSense** 用户手册 **V2.6**

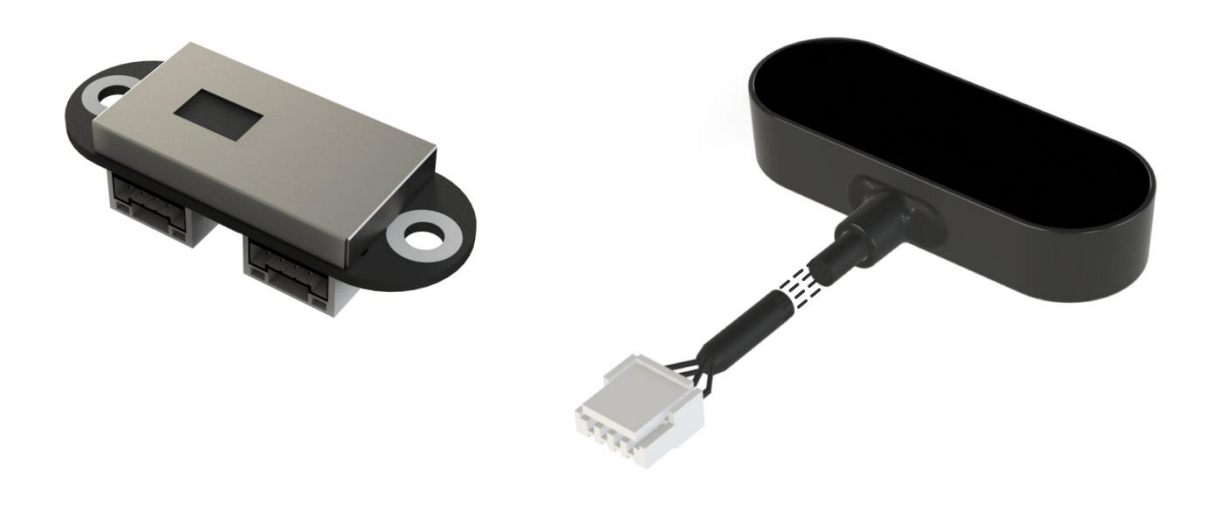

**Language|**语言:简体中文 **Firmware|**固件版本:V2.0.4 **NAssistant**|N 助手版本: V4.10.1 **Product Series|**产品系列:TOFSense,TOFSense P,TOFSense PS

# N Nooploop

# <span id="page-1-0"></span>Content | 目录

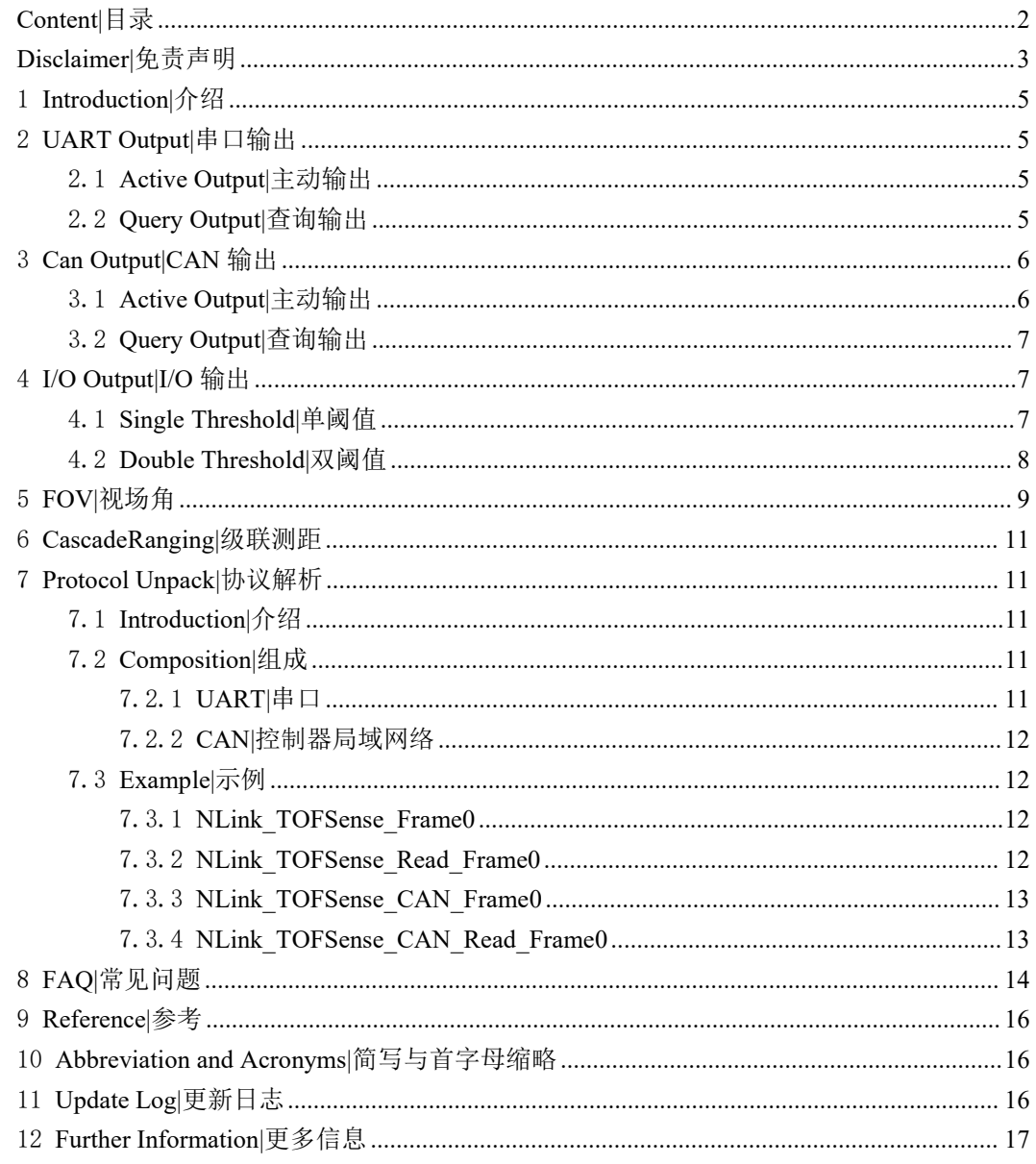

# <span id="page-2-0"></span>**Disclaimer|**免责声明

### **Document Information|**文档信息

Nooploop reserves the right to change product specifications without notice. As far as possible changes to functionality and specifications will be issued in product specific errata sheets or in new versions of this document. Customers are advised to check with Nooploop for the most recent updates on this product.

Nooploop 保留更改产品规格的权利,恕不另行通知。尽可能将改变的功能和规格以产品特 定勘误表或本文件的新版本发布。建议客户与 Nooploop 一起检查了解该产品的最新动态。

### **Life Support Policy|**生命保障政策

Nooploop products are not authorized for use in safety-critical applications (such as life support) where a failure of the Nooploop product would cause severe personal injury or death. Nooploop customers using or selling Nooploop products in such a manner do so entirely at their own risk and agree to fully indemnify Nooploop and its representatives against any damages arising out of the use of Nooploop products in such safety-critical applications.

Nooploop 产品未被授权用于失效的安全关键应用(如生命支持),在这种应用中,Nooploop 产品的故障可能会导致严重的人身伤害或死亡。以这种方式使用或销售 Nooploop 产品的 Nooploop 客户完全自行承担风险,并同意对 Nooploop 及其代表在此类安全关键应用中使用 Nooploop 产品所造成的任何损害给予充分赔偿。

### **Regulatory Approvals|**管理批准

The TOFSense series sensors, as supplied from Nooploop currently have the following laser product certifications. Users need to confirm whether these certifications are applicable according to the region where such products are used or sold. All products developed by the user incorporating the TOFSense series sensors must be approved by the relevant authority governing radio emissions in any given jurisdiction prior to the marketing or sale of such products in that jurisdiction and user bears all responsibility for obtaining such approval as needed from the appropriate authorities.

由 Nooploop 提供的 TOFSense 系列传感器目前获得的激光产品认证如下,用户需根据使用 或销售此类产品的所在地区确认是否适用这些认证。用户开发的包含 TOFSense 系列传感器的所 有产品必须在该管辖区内销售或销售此类产品之前,由管理任何给定管辖区激光产品的相关主管 部门批准,并且用户应根据需要负责获得相关主管部门的批准。

# 认证说明:

TOFSense 系列产品符合 IEC 60825-1:2014 第 3 版规定的 Class1 标准

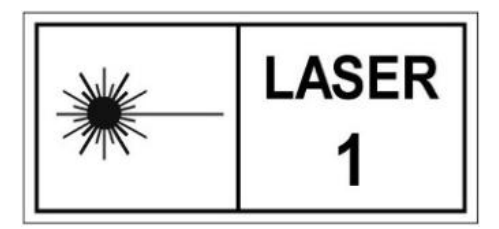

- 1. Caution Use of controls or adjustments or performance of procedures other than those specified herein may result in hazardous radiation exposure.
- 2. According to IEC 60825-1:2014 Safety of laser products Part 1:Equipment classification and requirements. The maximum output laser power of the product is 50.5uW.
- TOFSense 系列产品符合 GB 7247.1-2012 规定的 1 类激光产品标准

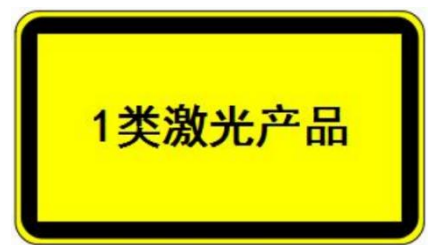

- 1. 注意:若不按规定使用控制或调整装置、或执行各步操作,就可能引起有害的辐射照射。
- 2. 依据 GB 7247.1-2012 激光产品的安全 第 1 部分: 设备分类、要求。产品的最大输出激光 功率为 50.5uW。

# <span id="page-4-0"></span>1 **Introduction|**介绍

这份文档主要介绍如何使用 TOFSense、TOFSense P、TOFSense PS 系统以及使用过程中需 要注意的事项,您可能需要参考以下资料辅助理解:

TOFSense\_Datasheet.pdf

# <span id="page-4-1"></span>2 **UART Output|**串口输出

UART 模式具有两种输出方式: 主动输出 Active Output、查询输出 Query Output, 两种输出 方式可以通过在 NAssistant 软件上修改数据输出方式进行切换。

通过 USB转 TTL模块(线序和供电电压参考数据手册)连接 TOFSense 系列产品到 NAssistant 软件, 识别成功后点击 88 进入设置页面, 配置完参数后需要点击写入参数按钮来保存参数, 写 入参数成功后可以读取一次参数来确认参数是否写入成功。

# <span id="page-4-2"></span>2.1 **Active Output|**主动输出

UART 主动输出模式仅可在单模块时使用。

接口类型设置为 UART, 数据输出方式设置为 ACTIVE, UART 主动输出模式配置如图 1 所示,写入参数模块重新启动后会主动上报数据。

该模式下 TOFSense 模块以 10Hz、TOFSense P/TOFSense PS 模块以 30Hz 的频率主动输出测 量信息,输出格式遵循 NLink\_TOFSense\_Frame0 协议。

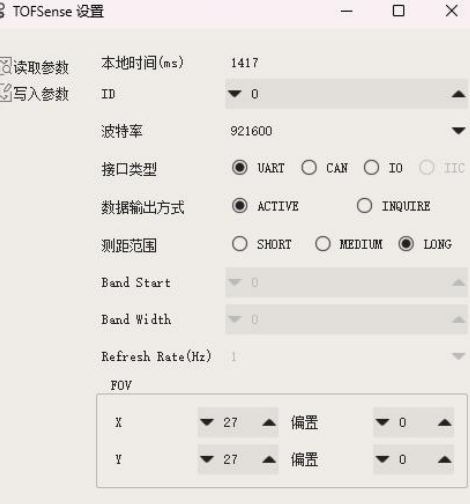

图 1:UART 主动输出模式配置图

# <span id="page-4-3"></span>2.2 **Query Output|**查询输出

UART 查询输出模式可在单模块与级联时使用。

接口类型设置为 UART, 数据输出方式设置为 INOUIRE, UART 主动输出模式配置如图 2 所示,写入参数模块重新启动后将不会再主动上报数据。

该模式下需要通过控制器向期望查询模块发送包含该模块 ID 的查询指令,模块即可输出一 帧测量信息。查询帧格式遵循 NLink TOFSense Read Frame0 协议, 输出帧格式遵循 NLink TOFSense Frame0 协议。

| 88 TOFSense 设置 |                               |       |                                                                              |    | п         | $\times$ |  |  |
|----------------|-------------------------------|-------|------------------------------------------------------------------------------|----|-----------|----------|--|--|
| <b>爸读取参数</b>   | 本地时间(ms)                      |       | 1417                                                                         |    |           |          |  |  |
| <b>第写入参数</b>   | ID                            |       | $\blacksquare$ 0                                                             |    |           |          |  |  |
|                | 波特率                           |       | 921600                                                                       |    |           |          |  |  |
|                | 接口类型                          |       | O UART O CAN O IO O IIC<br>O ACTIVE<br>O INQUIRE<br>O MEDIUM O LONG<br>SHORT |    |           |          |  |  |
|                | 数据输出方式                        |       |                                                                              |    |           |          |  |  |
|                | 测距范围                          |       |                                                                              |    |           |          |  |  |
|                | Band Start                    |       | $= 0$                                                                        |    | ۰         |          |  |  |
|                | Band Width                    |       | $= 0$                                                                        |    |           |          |  |  |
|                | $Refresh$ $Rate(Hz)$  <br>FOV |       |                                                                              |    |           |          |  |  |
|                | X                             | $-27$ |                                                                              | 偏置 | $\cdot$ 0 |          |  |  |
|                | Y                             | 27    |                                                                              | 偏置 | $\theta$  |          |  |  |

图 2:UART 查询输出模式配置图

# <span id="page-5-0"></span>3 **Can Output|CAN** 输出

CAN 模式具有两种输出方式: 主动输出 Active Output、查询输出 Query Output, 两种输出 方式可以通过在 NAssistant 软件上修改数据输出方式进行切换。

通过 USB转 TTL模块(线序和供电电压参考数据手册)连接 TOFSense 系列产品到 NAssistant 软件,识别成功后点击 89进入设置页面,配置完参数后需要点击写入参数按钮来保存参数。(如 果之前已经切换到了 CAN 或 IO 模式上位机将无法直接识别,需按照 FAQ 中 Q6 的方式操作)

# <span id="page-5-1"></span>3.1 **Active Output|**主动输出

CAN 主动输出模式可在单模块与级联时使用。

接口类型设置为 CAN,数据输出方式设置为 ACTIVE,CAN 主动输出模式配置如图 3 所示, 写入参数模块重新启动后会主动上报数据(写入参数后,模块重新上电后为 CAN 模式,NAssistant 将暂时无法使用,需要使用例如 CAN 分析仪等设备进行测试)。

该模式下 TOFSense 模块以 10Hz、TOFSense P/TOFSense PS 模块以 30Hz 的频率主动输出测 量信息,输出格式遵循协议 NLink TOFSense CAN Frame0。

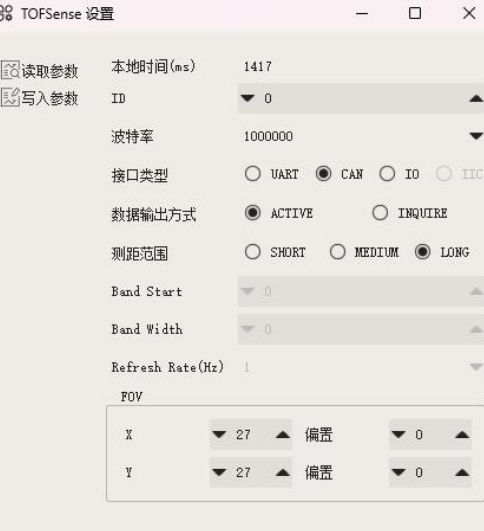

图 3:CAN 主动输出模式配置图

# <span id="page-6-0"></span>3.2 **Query Output|**查询输出

CAN 查询输出模式可在单模块与级联时使用。

接口类型设置为 CAN, 数据输出方式设置为 INQUIRE, CAN 查询输出模式配置如图 4 所 示,写入参数模块重新启动后将不会再主动上报数据。(写入参数后,模块重新上电后为 CAN 模式, NAssistant 将暂时无法使用, 需要使用例如 CAN 分析仪等设备进行测试)

该模式下通过控制器向期望查询模块发送包含该模块 ID 的查询指令,模块即可输出一帧测 量信息。查询帧格式遵循协议 NLink TOFSense CAN Read Frame0, 输出帧格式遵循协议 NLink\_TOFSense\_CAN\_Frame0。

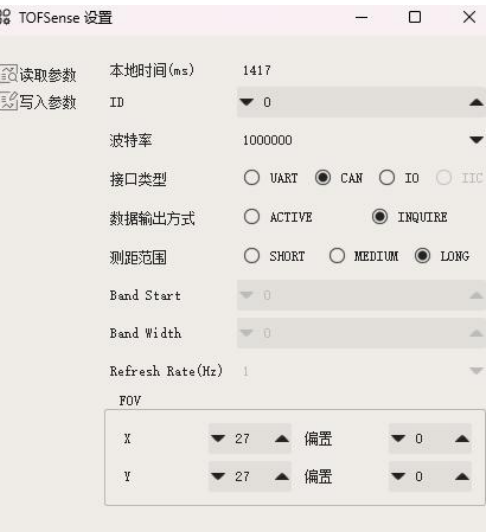

图 4:CAN 查询输出模式配置图

# <span id="page-6-1"></span>4 **I/O Output|I/O** 输出

I/O 输出模式下, 仅可在单模块时使用, 模块不能输出测距值, TX/CAN L 与 RX/CAN H 输出互补电平,两根信号线的电平状态是相反的,高电平为 3.3V,低电平为 0V,另外需要注意 输出电流较小,驱动其它设备时需要注意是否能驱动,若不能直接驱动则可以使用继电器等方式 来进行驱动。

模块处于 UART 模式时(注意 NAssistant 无法识别处于 I/O 模式下的模块), 通过 USB 转 TTL 模块(线序和供电电压参考数据手册)连接 TOFSense 系列产品到 NAssistant 软件, 识别成 功后点击 88 进入设置页面, 配置完参数后需要点击写入参数按钮来保存参数。

注: 切换到 I/O 模式后, 如果需要更改 Band\_Start、Bandwidth 等参数, 可以参考 FAO 章节 中的方式来更改回 UART 模式然后进行配置。

# <span id="page-6-2"></span>4.1 **Single Threshold|**单阈值

接口类型设置为 IO, Band Start 设置为 1000, Band Width 设置为 0, IO 单阈值配置如图 5 所示,写入参数模块重新启动后将不再输出测距值而是输出高低电平。

按照上述设置后,此时阈值=Band Start=1000(mm),该模式下当测距值<1m 时 RX 为高电平, TX 为低电平,当测距值>1m 时 RX 为低电平,TX 为高电平。

例: 当测距值为 0.3 米时,RX 为高电平,TX 为低电平,测距值变大到 1.2 米,RX 为低电 平,TX 为高电平。

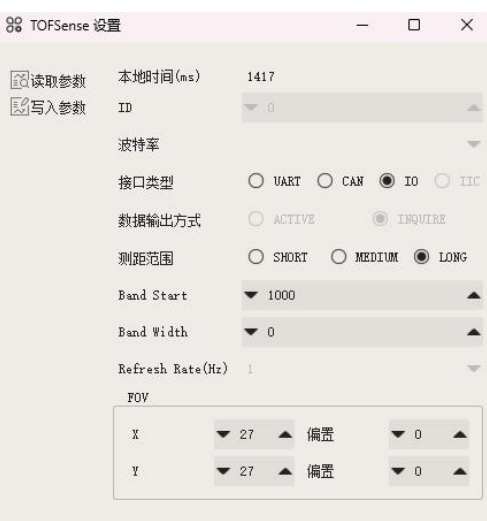

图 5:IO 模式单阈值配置图

# <span id="page-7-0"></span>4.2 **Double Threshold|**双阈值

接口类型设置为 IO, 滞环起点 Band Start 设置为 1000, 滞环宽度 Band Width 设置为 500, IO 双阈值配置如图 6 所示,写入参数模块重新启动后将不再输出测距值而是输出高低电平。

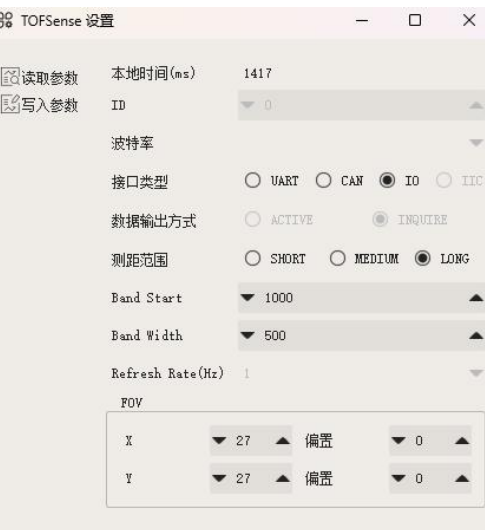

图 6:I/O 模式双阈值配置图

按照上述设置后该模式下距离值通过滞环比较转换为高低电平输出。在距离从小变大超过 高阈值的时候或者从大到小低于低阈值的时候让 **I/O** 口电平反转。

例如,基于上述设置低阈值为 1 米,高阈值为 1.5 米。(低阈值=滞环起点 Band Start, 高阈 值=滞环起点 Band Start+滞环宽度 Band Width)

当测距值为 0.3 米时,RX 为高电平,TX 为低电平,

当测距值变大到 1.2 米,RX 为高电平,TX 为低电平,

当测距值持续变大超过 1.5 米时, 电平反转, RX 为低电平, TX 为高电平。

当测距值从 1.5 米多降到 1.2 米, RX 为低电平, TX 为高电平,

当测距值持续降到低于 1 米时, 电平反转, RX 为高电平, TX 为低电平。

滞环比较示意图如图 7 所示, 其中 Band Start 与 Band width 取值范围[0~5000(8000)], 单 位:mm。

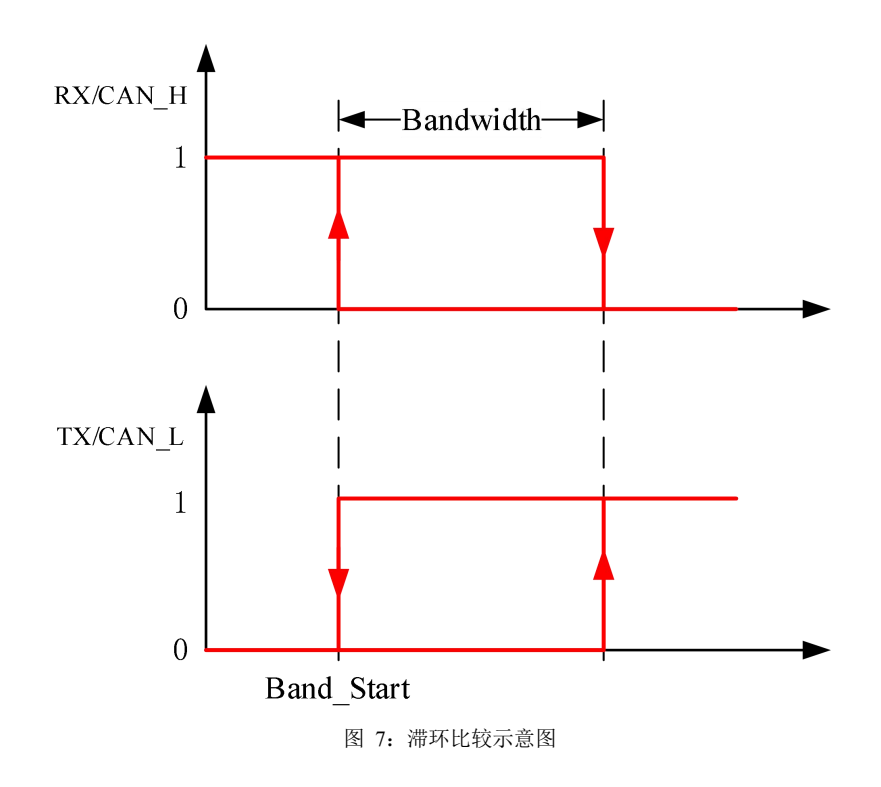

# <span id="page-8-0"></span>5 **FOV|**视场角

视场角参数代表的是模块发射测距光能够覆盖的角度。如下图所示,TOFSense 的 FOV 区域 是一个底面为圆顶点在发射窗口的圆锥, 以 27°视场角为例在正对且足够大的被测物体时, 其 FOV 在被测平面上的覆盖圆型范围直径可以通过三角函数估算 R = L \* tan27° (L: TOFSense 模块距离被测物体的距离)。

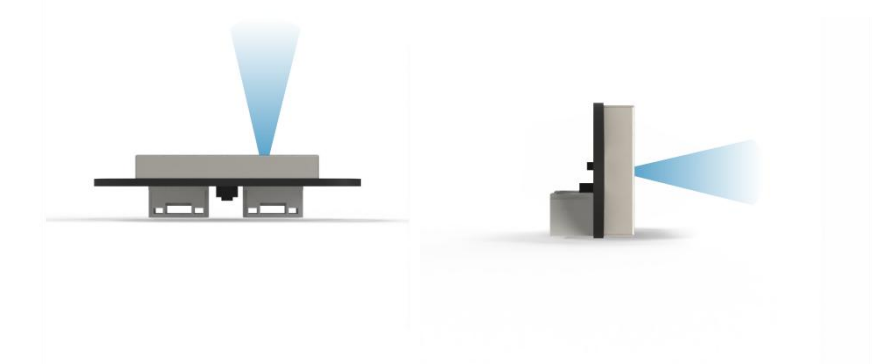

图 8: TOFSense 系列 FOV 覆盖区域仰视图(左)侧视图(右)

模块初始视场角参数 fov.x=27°、fov.y=27°、fov.x\_offset=0°、fov.y\_offset=0°。可以通 过改变通过设置 X 方向视场角 25°(对应图 8 仰视图)、Y 方向视场角 15°(对应图 8 侧视 图)、X 方向偏移 1°、Y 方向偏移-1°。可以将模块感兴趣区域变为图 9 右侧所示。

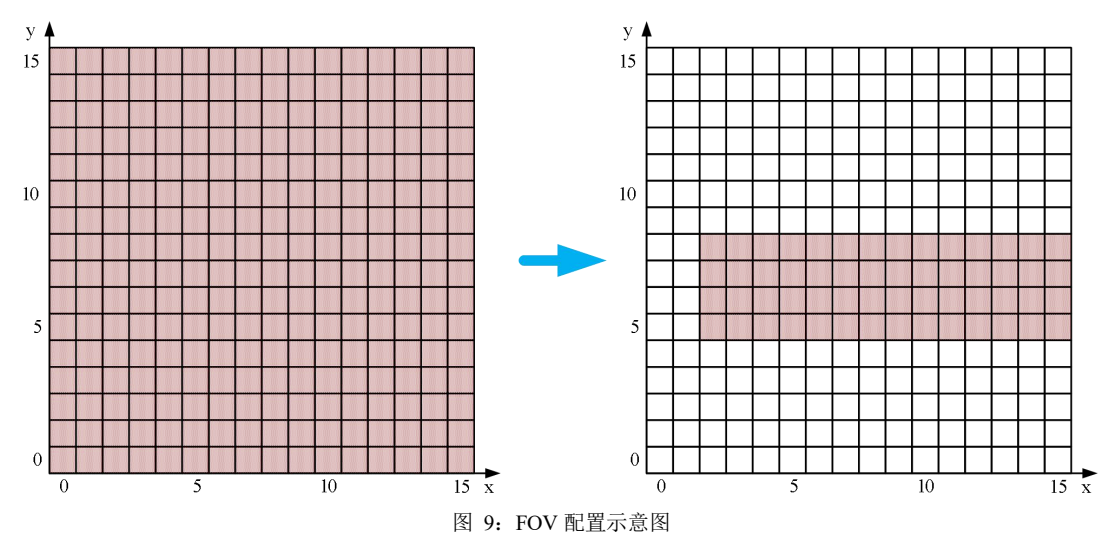

当模块 FOV 范围内有多个被测物体同时存在,如图 2 所示,此时输出测量值会出现异常。 使用过程中如果要求精度较高,应尽量避免此类情况,减小测量误差。

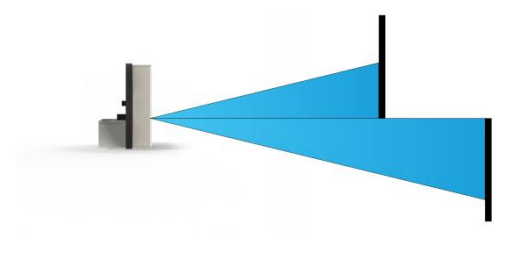

图 10:FOV 范围内有多个被测物体同时存在

较小的 FOV 可以提高模块狭小空间以及小物体的探测性能,但是 FOV 视场角的改变也会对 模块的最远测距距离产生影响,视场角越小,最远测距距离越小,TOFSense 某场景(室内、白色 墙面背景)下最远测距距离与视场角 FOV 的关系如图 10,TOFSense P 和 TOFSense PS 暂时还未 进行测量。用户需根据实际场景选择合适的视场角。

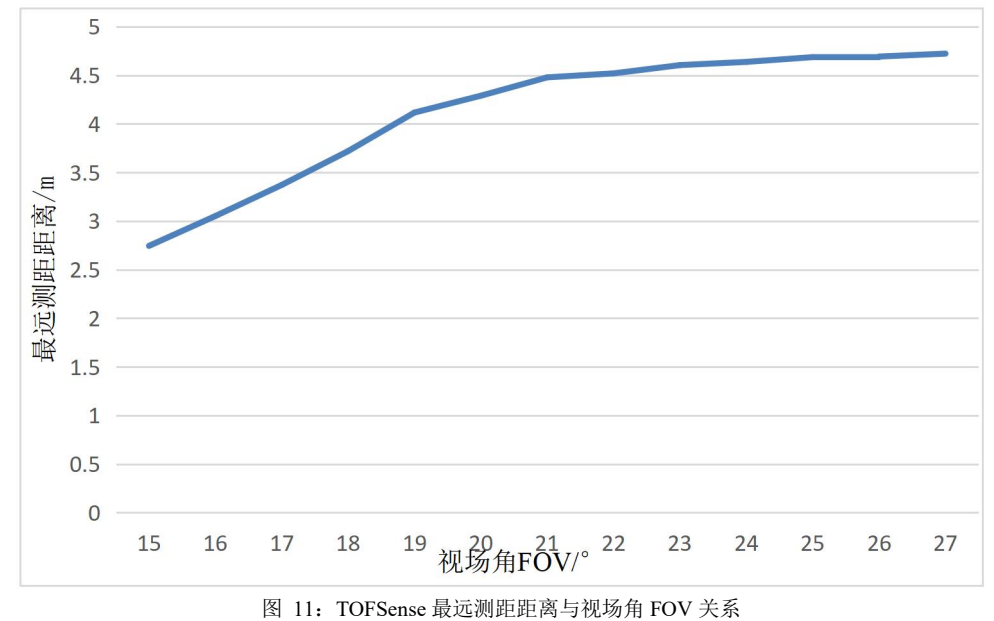

# <span id="page-10-0"></span>6 **CascadeRanging|**级联测距

将多个传感器配置为不同 ID 并串联起来,通过一个通信接口即可读取到所有传感器的测距 信息。连接示意图如图 11 所示, TOFSense PS 只有一个通信接口, 级联需自行转接。

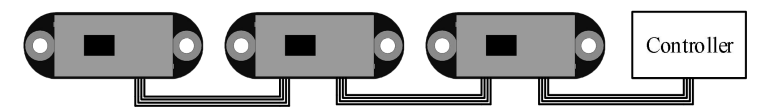

图 12: 级联测距示意图

级联测距下,适合 UART 查询、CAN 查询、CAN 主动输出三种方式。

# <span id="page-10-1"></span>7 **Protocol Unpack|**协议解析

# <span id="page-10-2"></span>7.1 **Introduction|**介绍

本章协议解析示例基于 NLink 协议,同时可以在官网下载基于 C 语言开发的 NlinkUnpack 示 例解析代码,能够有效的减少用户开发周期。根据 TOFSense 系列产品数据情况,为尽可能用更 少的字节数表示更多数据,我们采用整形表示浮点数,通过协议帧传输,因此解包时整形数据但 带有倍率的实际上为浮点型,需要对应除以协议中标识的倍率。

特别的,对于 int24 类型,我们需要先转换成 int32 类型,为了保持符号不变,采用左移后 除以 256 方式。例如对于位置数据,我们采用 int24 表示,乘率为 1000, 解析代码如下:

```
uint8_t byte[] = {0xe6,0x0e,0x00};//代表十进制数值: 3.814
//uint8_t byte[] = {0xec,0xfb,0xff};//代表十进制数值:-1.044
int32 t temp = (int32 t)(byte[0] << 8 | byte[1] << 16 | byte[2] << 24) / 256;
float result = temp/1000.0f;
 目前协议校验主要为协议帧末尾单字节和校验,示例代码:
uint8_t verifyCheckSum(uint8_t *data, int32_t length){
```

```
uint8 t sum = 0;
   for(int32 t i=0;i<length-1;++i){
      sum += data[i];}
   return sum == data[length-1];
}
```
# <span id="page-10-3"></span>7.2 **Composition|**组成

# <span id="page-10-4"></span>7.2.1 **UART|**串口

串口默认配置为: 数据位 8bit, 停止位 1bit, 无奇偶校验, 无流控制, 默认波特率 921600。 UART 接口下每个包含距离的数据帧由 16 个字节的十六进制数组成。距离等数据均以小 端模式排列。串口通信输出协议数据帧格式如表 1所示, Protocol由 Frame Header(帧头)、Function Mark(功能字)、Data(数据)、 Sum Check(校验和)组成。

| 表 1: Protocol 组成 |  |                                                         |  |  |         |           |  |  |  |
|------------------|--|---------------------------------------------------------|--|--|---------|-----------|--|--|--|
|                  |  | Frame Header $\ \cdot\ $ Function Mark $\ \cdot\ $ Data |  |  | $+$ $+$ | Sum Check |  |  |  |

Frame Header: 帧头, 固定为 0x57。

Function Mark: 功能字, 输出协议帧该位固定为 0x00, 查询协议帧该位固定为 0x10。

Data: 数据段, 输出协议帧包含模块ID、系统时间 System\_time、测量值dis、距离状态dis status、 信号强度 signal strength,查询协议帧仅包含被查询模块的 ID。

Sum Check: 校验和, 对从 Frame Header 到 Data 的所有字节进行求和计算, 取低 8 位。 输出协议帧详见表 2: NLink TOFSense Frame0 解析表, 查询协议帧详见表 3: NLink TOFSense Read Frame0 解析表。

### 7.2.2 **CAN|**控制器局域网络

<span id="page-11-0"></span>CAN 通信支持波特率修改以及 ID 修改协议内容如下:

默认波特率 1000000, 接收 ID 为 0x200+模块 ID, 发送 ID 固定为 0x402。

Data:数据段,输出协议帧包含测量值 dis、距离状态 dis status、信号强度 signal strength, 查询协议帧仅包含被查询模块的 ID。

输出协议帧详见表 4: NLink TOFSense CAN Frame0 解析表, 查询协议帧详见表 5: NLink TOFSense CAN Read Frame0 解析表

# <span id="page-11-1"></span>7.3 **Example|**示例

<span id="page-11-2"></span>本文档中以单模块连续测距为应用场景。

### 7.3.1 **NLink\_TOFSense\_Frame0**

数据来源: 将模块连接上位机, 配置 UART 为主动输出模式, NLink\_TOFSense\_Frame0 协

### 议,距离数据解析可以参考 **FAQ**。

原始数据:57 00 ff 00 9e 8f 00 00 ad 08 00 00 03 00 ff 3a

表 2: NLink TOFSense Frame0 解析表

| Data                 | <b>Type</b> | <b>Length (Bytes)</b> | <b>Hex</b>           | <b>Result</b>  |
|----------------------|-------------|-----------------------|----------------------|----------------|
| <b>Frame Header</b>  | uint8       |                       | 57                   | 0x57           |
| <b>Function Mark</b> | uint8       |                       | 0 <sup>0</sup>       | 0x00           |
| reserved             | uint8       |                       | $\sim$ $\sim$ $\sim$ | $\ast$         |
| id                   | uint8       |                       | 00 <sup>°</sup>      | $\mathbf{0}$   |
| System_time          | uint32      | $\overline{4}$        | 9e 8f 00 00          | 36766ms        |
| $dis*1000$           | uint24      | 3                     | ad 08 00             | 2.221m         |
| dis_status           | uint8       |                       | 00 <sup>°</sup>      | $\mathbf{0}$   |
| signal_strength      | uint16      | $\overline{2}$        | 03 00                | $\overline{3}$ |
| reserved             | uint8       |                       | $\sim$ $\sim$ $\sim$ | $\ast$         |
| <b>Sum Check</b>     | uint8       |                       | 3a                   | 0x3a           |

### <span id="page-11-3"></span>7.3.2 **NLink\_TOFSense\_Read\_Frame0**

数据来源: 将模块连接上位机, 配置为 UART 查询输出模式, id 为 0, 通过上位机发送下列 数据实现数据查询。如需查询其他 ID 的模块,更改 **id** 和校验和字节发送即可。

### 原始数据: 57 10 ff ff 00 ff ff 63

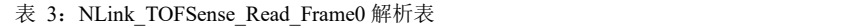

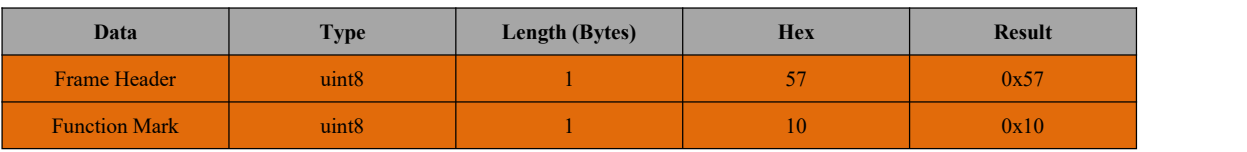

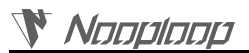

Protocol Unpack|协议解析

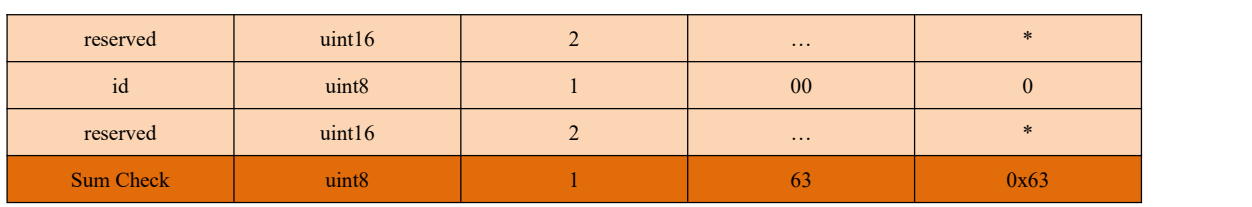

### 7.3.3 **NLink\_TOFSense\_CAN\_Frame0**

<span id="page-12-0"></span>数据来源: 模块配置为 CAN 主动输出模式, id 为 1, 连接 CAN 接收设备。 原始数据: **StdID:**0x201 **+ Data:** ad 08 00 00 03 00 ff ff

| <b>Field name</b>        | Part            | Level | <b>Type</b> | Length(bits)   | <b>Hex</b> | <b>Result</b>  |
|--------------------------|-----------------|-------|-------------|----------------|------------|----------------|
| <b>Start Of Frame</b>    | <b>SOF</b>      |       | $\ast$      | $\mathbf{1}$   | $\ast$     | $\ast$         |
| <b>Arbitration Field</b> | ID              |       | $\ast$      | 11             | $0x200+id$ | 0x201          |
|                          | <b>RTR</b>      |       | $\ast$      | 1              | $\ast$     | $\ast$         |
|                          | <b>IDE</b>      |       | $\ast$      | $\mathbf{1}$   | $\ast$     | $\ast$         |
| <b>Control Field</b>     | r0              |       | $\ast$      | $\mathbf{1}$   | $\ast$     | $\ast$         |
|                          | DLC             |       | $\ast$      | $\overline{4}$ | $\ast$     | $\ast$         |
| Data Field               | $dis*1000$      |       | uint24      | 24             | ad 08 00   | 2.221m         |
|                          | dis_status      |       | uint8       | $8\phantom{.}$ | $00\,$     | $\mathbf{0}$   |
|                          | signal_strength |       | uint16      | $16\,$         | 03 00      | $\mathfrak{Z}$ |
|                          | reserved        |       | uint16      | 16             | $\sim 100$ | $\ast$         |
| <b>CRC</b> Field         | <b>CRC</b>      |       | $\ast$      | 15             | $\ast$     | $\ast$         |
|                          | CRC_delimiter   |       | $\ast$      | $\mathbf{1}$   | $\ast$     | $\ast$         |
| <b>ACK Field</b>         | <b>ACK Slot</b> |       | $\ast$      | $\mathbf{1}$   | $\ast$     | $\ast$         |
|                          | ACK_delimiter   |       | $\ast$      |                | $\ast$     | $\ast$         |
| End Of Frame             | $EOF$           |       | $\ast$      | $\tau$         | $\ast$     | $\ast$         |

表 4: NLink TOFSense CAN Frame0 解析表

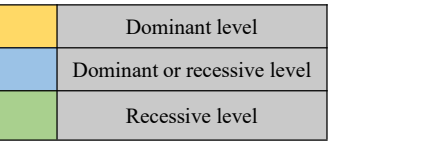

### <span id="page-12-1"></span>7.3.4 **NLink\_TOFSense\_CAN\_Read\_Frame0**

数据来源: 模块配置为 CAN 查询输出模式, id 为 1, 连接 CAN 查询设备, 查询设备 id s 为 2。

原始数据:**StdID:**0x402 **+ Data:** ff ffff 01 ff ff ff ff

表 5: NLink TOFSense CAN Read Frame0 解析表

| <b>Field name</b>        | Part           | Level | <b>Type</b>   | Length(bits) | <b>Hex</b>    | <b>Result</b> |  |
|--------------------------|----------------|-------|---------------|--------------|---------------|---------------|--|
| <b>Start Of Frame</b>    | <b>SOF</b>     |       | $\frac{1}{2}$ |              | $\ast$        | $\ast$        |  |
| <b>Arbitration Field</b> | ID             |       | $\frac{1}{2}$ | 11           | $0x400+id s$  | 0x402         |  |
|                          | <b>RTR</b>     |       | $*$           |              | $*$           | $\ast$        |  |
| <b>Control Field</b>     | <b>IDE</b>     |       | $\ast$        |              | $\frac{1}{2}$ | $\ast$        |  |
|                          | r <sub>0</sub> |       | $\frac{1}{2}$ |              | $\ast$        | $\ast$        |  |
|                          | DLC            |       | $*$           |              | $\ast$        | $\ast$        |  |

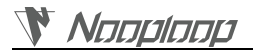

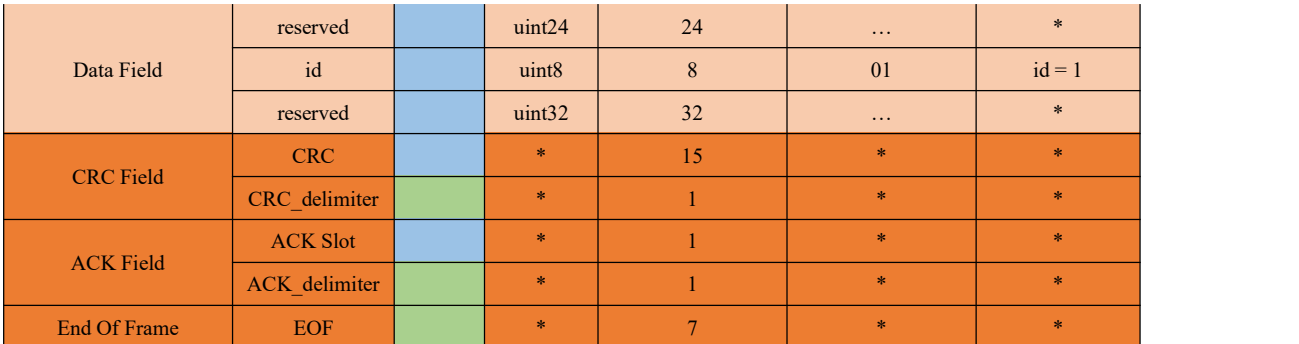

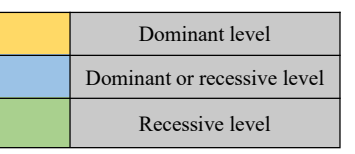

# <span id="page-13-0"></span>8 **FAQ|**常见问题

### **Q1.** 室外(强光)条件下可以用吗?

模块受自然光影响。一般来说自然光越强,受影响越大,表现为测距距离变短、精度变差、 波动变大。强光情况下(如太阳光)一般推荐在近距离检测场景使用。

### **Q2.** 多个模块是否有干扰?

当多个模块同时工作时,即使相互之间的红外光线交叉或打到同一个位置,也不会影响实际 测量。如果两个模块处于同一水平高度,且分别朝向对方时测量会对双方都有影响。

### **Q3.** 为什么 **TOFSense** 没有数据输出?

各个模块均经过严格的测试后发货,没有数据时请先自行检查模式、接线(供电电压、线序 是否正确,以及推荐使用万用表测试通信双方两端的引脚是否导通)、波特率等配置是否正确; 对于 CAN 输出模式,请检查总线是否含有终端电阻(一般为 120Ω)。对于 I/O 输出模式,请 参考 I/O 模式相关章节介绍。

### **Q4.** 安装时需要注意什么?

如果不希望检测到地面或其它反射面,安装时需避免 FOV 角度内有遮挡。另外需要注意与 地面高度,应避免 FOV 内出现地面遮挡等类似反射面,如果安装高度离地面较近,可以考虑将 模块稍微倾斜向上进行安装。

### **Q5.** 模块的 **UART** 与 **CAN** 和 **I/O** 是同一个接口吗?

模块的 UART 接口与 CAN 接口公用相同的物理接口,针对不同的通讯模式转换对应线序即 可,注意部分型号只支持一种通信方式。

### **Q6.** 切换到 **CAN** 或 **IO** 模式后,为什么 **NAssistant** 软件识别不了模块?如何在不同通讯模式间 进行切换?

目前 NAssistant 软件只支持识别 UART 模式下的模块。在 UART 模式下, 通过上位机识别 成功后进入设置页面可将模块配置为 CAN 或 IO 通讯模式;在 CAN 或 IO 通讯模式下,需按住 按键然后将模块上电,当指示灯由快速闪烁变为慢速闪烁后松开按键,此时模块强制进入临时 UART 模式,再通过上位机进入设置页面选择 UART 模式写入参数即可。

对于 TOFSense-PS, 在 CAN 模式下可以使用 USB 转 TTL 模块连接至上位机, 将波特率更 改为 921600 后连接 USB 转 TTL 模块对应端口, 多次点击 <sup>①</sup> 识别按钮几下即可正常识别模块。

#### **Q7.** 固件更新注意哪些事项?

更新过程中不要断电或者拔插 USB 转 TTL,点击固件更新后等待指示灯由快闪变为慢闪后 才可正常使用。

#### **Q8.** 模块输出的是最近距离、最远距离还是平均距离?

模块单次测量会得到 FOV 内的多组距离值,并由内部处理器处理得到占比最大的距离并输 出。

#### **Q9.** 模块是否支持输出点云信息?

模块单次只能输出一个距离,暂时不支持点云信息的输出。

#### **Q10.**不同测距模式下距离量程以及超量程时距离如何输出?

#### TOFSense:

在短距模式下超量程时,距离输出固定值-0.01,十六进制 0xFFFFF6。

在中距模式下超量程时,距离输出 1~2m 随机跳变。此时可参考信号强度与距离状态进行判 断。

在长距模式下超量程时,数据输出 1~2m 随机跳变。此时可参考信号强度与距离状态进行判 断。

#### TOFSense P/TOFSense PS:

各个模式下,测距超量程时,数据会发生跳动,建议直接通过距离状态判断数据可用性,一 般只有距离状态为 0 代表数据可用。

#### **Q11.CAN** 查询模式下查询不到数据是什么原因**?**

首先保证 CAN 设备之间线序正确。其次 TOFSense 系列端口不含 120R 匹配电阻,需保证查 询设备端电阻匹配,最后检测发送的查询帧格式是否满足 NLink TOFSense CAN Read Frame0 协议,特别注意标准帧 ID 正确。

#### **Q12.**按住按键无法进入 **UART** 配置模式是什么原因?

功能按键在出货之前均经过测试,无法进入 UART 模式则多试几次。注意按键需要在上电 之前按下,灯慢闪之后松开。

#### **Q13.**模块使用的串口通信端子型号是什么?飞控、单片机上没有这个端子的接口怎么办?

模块使用的是 GH1.25 的端子。可以自行购买 GH1.25 转其他端子的转接线,或者剪断产品 附带的 GH1.25-GH1.25 接线,自行焊接其他的端子。线序、供电电压、信号线电平等请参考数 据手册。

#### **Q14.**接收到的 **ad 08 00** 如何解算为距离值?

协议帧中的数据是小端模式存储的,而且编码时乘了一定的倍率,举例来说 ad 08 00 先恢复 成 16 进制数据 0x0008ad 换算成 10 进制为 2221, 除以 1000 为 2.221 米。

#### **Q15.**校验和是怎么计算的?

校验和就是前面所有的字节相加然后取最低字节的数据,比如 55 01 00 ef 03 的校验和就是 0x55+0x01+0x00+0xef+0x03=0x0148,那校验和就是 48,所以这一帧的完整数据是 55 01 00 ef 03 48。

### **Q16.ROS** 驱动包使用过程中编译出现报错或者没有数据怎么办?

用户使用 ROS 驱动包前,需要先阅读驱动包内的 README.MD 文档,按照文档的步骤和 注意事项来使用,还可以参考官网的《ROS 驱动应用图文教程》来进行使用。

# <span id="page-15-0"></span>9 **Reference|**参考

[1] TOFSense 数据手册

# <span id="page-15-1"></span>10 **Abbreviation and Acronyms|**简写与首字母缩略

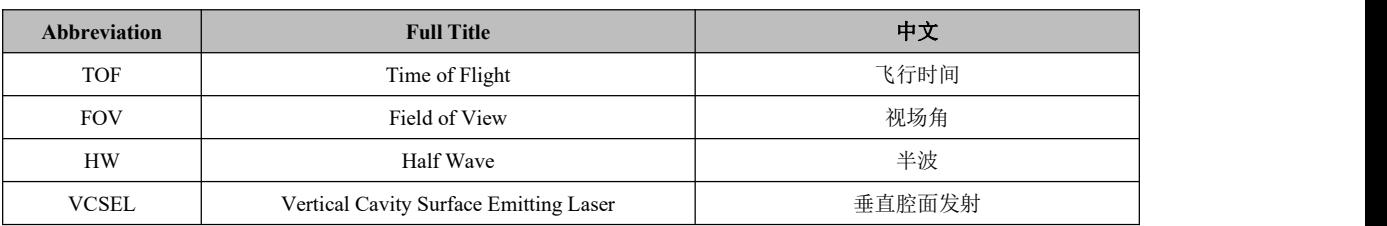

表 6: 简写与首字母缩略

# <span id="page-15-2"></span>11 **Update Log|**更新日志

表 7:更新日志

| <b>Version</b> | <b>Firmware Version</b> | Data           | <b>Description</b> |                              |  |  |
|----------------|-------------------------|----------------|--------------------|------------------------------|--|--|
| 1.0            | 1.0.0                   | 20190817       | 1.                 | 发布初版手册                       |  |  |
|                |                         |                | 1.                 | 增加通过 UART 对 FOV 设置的示例        |  |  |
| 1.1            | 1.0.4                   | 20190923       | 2.                 | 增加 FOV 设置说明                  |  |  |
|                |                         |                | 3.                 | 增加 FAQ                       |  |  |
|                |                         |                | 4.                 | 修改手册中的错误                     |  |  |
| 1.2            | 1.0.6                   | 20191213       | 1.                 | 增加对 FOV 设置的说明                |  |  |
|                |                         |                | 2.                 | 修改手册中的错误                     |  |  |
|                |                         | 20200730       | 1.                 | 增加 I/O 模式说明                  |  |  |
| 2.0            | 2.0.0                   |                | 2.                 | 扩展 FAQ                       |  |  |
|                |                         | 3 <sub>1</sub> | 修改手册中的错误           |                              |  |  |
|                |                         |                | 1.                 | 增加 TOFSense P、TOFSense PS 描述 |  |  |
| 2.1            | 2.0.0                   | 20210623       | 2.                 | 扩展 FAQ                       |  |  |
|                |                         |                | 3.                 | 优化手册描述                       |  |  |
| 2.2            | 2.0.3                   | 20220211       | 1.                 | 优化手册描述                       |  |  |
| 2.3            | 2.0.4                   | 20220924       | 1.                 | 添加认证相关说明                     |  |  |
| 2.4            | 2.0.4                   | 20221205       | 1.                 | 优化部分描述                       |  |  |
| 2.5            |                         | 20230404       | 1.                 | 增加固件更新描述                     |  |  |
|                | 2.0.4                   |                | 2.                 | 扩展 FAQ 并优化部分描述               |  |  |
| 2.6            | 2.0.4                   | 20240221       | 1.                 | 增加对 FOV 视角的描述                |  |  |

Nooploop

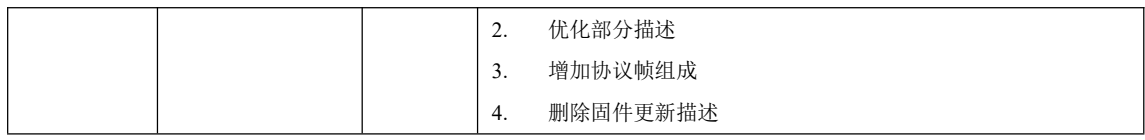

# <span id="page-16-0"></span>12 **Further Information|**更多信息

公司:深圳空循环科技有限公司

地址:深圳市南山区粤海街道科技园社区科慧路 1 号沛鸿大厦 A2-207

邮箱: sales[@nooploop.com](http://www.nooploop.com)

官网:[www.nooploop.com](http://www.nooploop.com)